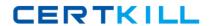

# **Microsoft**

# **Exam MB7-702**

Microsoft Dynamics NAV 2013 C/Side Development

Version: 8.0

[Total Questions: 81]

# **Question No: 1**

You are designing a table with a Customer Name field that must not be stored.

The table must derive its contents from the Name field on the Customer table. The Customer Name field must then be used in a C/AL function.

How should you create the Customer Name field and then access it using C/AL code?

- **A.** Create the Customer Name as a FlowFilter field. In the code, use the CALCSUMS function to evaluate the value of Customer Name.
- **B.** Create the Customer Name as a Normal text field. In the code, use the EVALUATE function to evaluate the value of Customer Name.
- **C.** Create the Customer Name as a FlowField with a Method set to Lookup. In the code, use the CALCFIELDS function to evaluate the value of the Customer Name.
- **D.** Create the Customer Name as a FlowFilter field. In the code, use the EVALUATE function to evaluate the value of Customer Name.

**Answer: C** 

# **Question No: 2**

You create a Seminar Registration Line table.

You need to ensure that the Line Discount Amount is always calculated correctly.

You need to add the following code segment to the table:

"Line Discount Amount":= ROUND("Line Discount %" \* Item. "Seminar Price" \* 0.01,GLSetup. "Amount Rounding Precision");

On which trigger should you add the code segment?

- **A.** OnModify
- B. Line Discount Amount OnValidate
- C. Quantity OnValidate
- D. Line Discount % OnValidate

**Answer: D** 

# **Question No:3**

What is a function trigger?

- **A.** A system flag (trigger) that is raised whenever a built-in function in Microsoft Dynamics NAV is run
- B. A set of C/AL statements run when called by other C/AL code
- **C.** A system flag (trigger) to indicate to Microsoft Dynamics NAV that a function has run successfully
- **D.** A system indicator that is set when a new record is inserted into a table

**Answer: A** 

# **Question No: 4**

You create a new page in Microsoft Dynamics NAV.

You notice a table 200000039 printer.

Which type of table is it?

- A. System table
- B. Special table
- C. Virtual table
- **D.** Temporary table

**Answer: C** 

# **Explanation:**

Ref:

http://blog.masterstudio101.com/2014/03/07/NAV%20Objects,%20System%20Tables%20and%20Virtual%20Tables

# **Question No:5**

You need to create a master table representing entities with whom business is conducted.

#### Microsoft MB7-702: Practice Test

Which posting group must you include in the table?

- A. The Gen. Bus. Posting Group
- B. The Gen. Prod. Posting Group
- C. The VAT Prod. Posting Group
- **D.** The VAT Bus. Posting Group

#### **Answer: A**

**Explanation:** Specifies the general business posting group codes for customers and vendors for posting purposes.

Ref: http://msdn.microsoft.com/en-us/library/hh178951(v=nav.70).aspx

# **Question No: 6**

You need to add a new Text field to the Item table. What is the maximum length of Text fields in a table?

- **A.** 80
- **B.** 200
- **C.** 250
- **D.** 1024

# **Answer: C**

# **Explanation:**

Maximum number of characters in a text or code field: 250

Ref: http://msdn.microsoft.com/en-us/library/dd338980.aspx

# **Question No:7**

You need to develop a Microsoft Dynamics NAV solution in an environment where many users use different languages on their computers. What should you do?

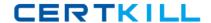

#### Microsoft MB7-702: Practice Test

- A. Develop the solution in different databases (one for each language required).
- **B.** Develop different objects with a different CaptionML for each language required.
- **C.** Develop the solution in American English and provide language-specific names using CaptionML, OptionCaptionML and InstructionalTextML.
- **D.** Develop the solution in American English and provide language-specific names by using the Tools menu and clicking Language.

#### **Answer: C**

# **Explanation:**

Ref: http://msdn.microsoft.com/en-us/library/dd354917.aspx

# **Question No:8**

You need to get the list of indexes for a Microsoft Dynamics NAV table from the Microsoft SQL Server Management Studio. Which command should you use?

- A. DBCC SHOW\_STATISTICS [<Company Name>\$< Table Name>]
- **B.** sp\_helpindex [<Company Name>S< Table Name>]
- C. sp\_helpindex ([<Company Name>\$< Table Name>],[\$<Key Number>])
- **D.** DBCC SHOW\_STATISTICS ([<Company Name>\$< Table Name>],[\$<Key Number>])

#### **Answer: B**

# **Explanation:**

Use the SQL Server command sp\_helpindex to get information about the index ID associated with indexes on a given table. The following example looks for index information about the **Item Ledger Entry** table.

sp\_helpindex 'CRONUS International Ltd\_\$Item Ledger Entry'

Ref: http://msdn.microsoft.com/en-gb/library/dd355052.aspx

# **Question No:9**

How many SumIndexFields can one key have?

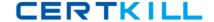

- **A.** 8
- **B.** 12
- **C.** 20
- **D.** 24

#### **Answer: C**

# **Explanation:**

A SumIndexField is always associated with a key and each key can have a maximum of 20 SumIndexFields associated with it.

Ref: http://msdn.microsoft.com/en-us/library/dd355336.aspx

# **Question No: 10**

Which statement about bulk inserts is true?

- **A.** Bulk inserts do not work when you issue any FIND statements on the table, and bulk inserts are performed when you issue a MODIFY or DELETE statement on the table.
- **B.** In T-SQL, bulk inserts translate to BULK INSERT, and bulk inserts do not work when you issue any FIND statements on the table.
- **C.** Bulk inserts are performed when you issue a MODIFY or DELETE statement on the table, and bulk inserts reduce the time that the table is locked.
- **D.** In T-SQL, bulk inserts translate to BULK INSERT, and bulk inserts reduce the time that the table is locked.

# **Answer: A**

# **Explanation:**

Bulk Insert ConstraintsIf you want to write code that uses the bulk insert functionality, you must be aware of the following constraints.

Records are sent to SQL Server when the following occurs:

- # You call COMMIT to commit the transaction.
- # You call MODIFY or DELETE on the table.
- # You call any FIND or CALC methods on the table.

The following code example cannot use buffered inserts because it contains a FIND call on the GL/Entry table within the loop.

Ref: http://msdn.microsoft.com/en-us/library/dd355341.aspx

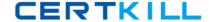

# **Question No: 11**

In Microsoft Dynamics NAV, for which two actions can you use a Microsoft SQL Server collation? (Each correct answer presents part of the solution. Choose two.)

- **A.** to specify the sort order to use for Unicode data types per company
- **B.** as the code page that is used to store non-Unicode character data per company
- C. as the code page that is used to store non-Unicode character data per database
- **D.** to specify the sort order to use for Unicode data types per database

Answer: C,D

#### **Question No: 12**

You have the following C/AL code segment:

ItemLedgerEntry.SETCURRENTKEY("Item No.");

ItemLedgerEntry.FINDSET;

You have the following query, based on the C/AL code segment:

SELECT \* FROM "CRONUS International Ltd\_\$Item Ledger Entry" ORDER BY "Item No\_", "Posting Date", "Entry No\_"

Which two statements are true based on the query? (Each correct answer presents a complete solution. Choose two.)

- **A.** If the second key in the table is "Item No.", then it must be disabled. The key "Item No.", "Posting Date" will be used instead.
- **B.** The key "Item No.", "Posting Date" is the first key in the list that starts with the field "Item No." in the Item Ledger Entry table.
- **C.** The SQLIndex value of the key "Item No.", "Posting Date" has been entered with the value "Item No.".
- **D.** The SQLIndex value of the key "Item No." has been entered with the value "Item No.", "Posting Date".